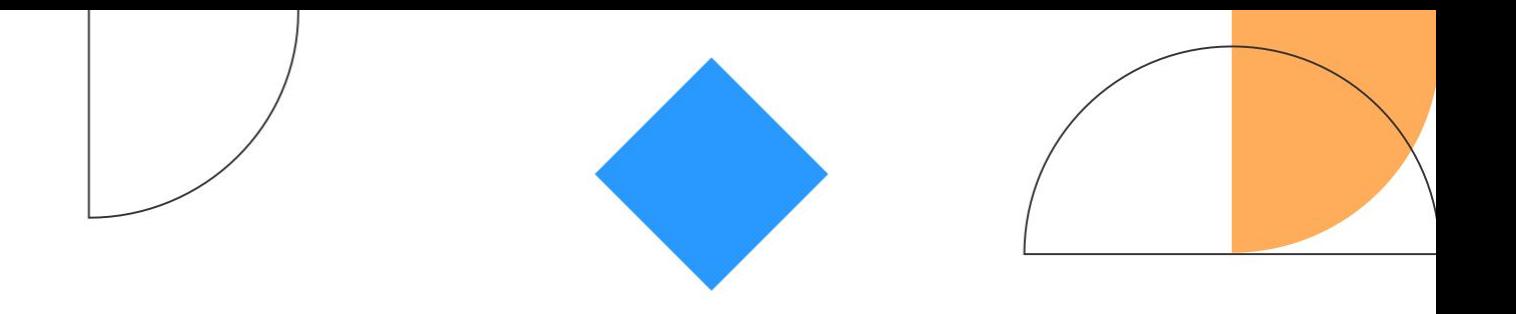

# **Notification Preferences**

How to build flexible, effective notification preferences for any audience at any time

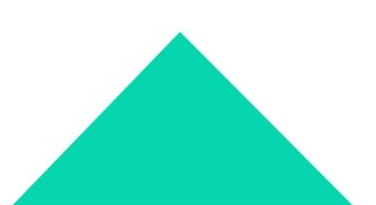

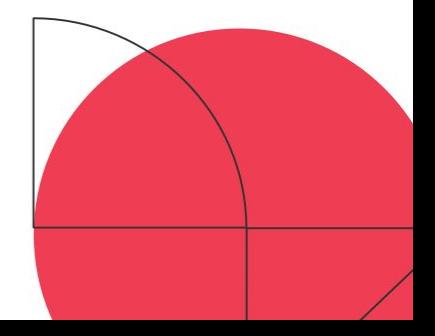

### **Agenda**

- **01** Who
- **02** Why
- **03 What**
- **04** How
- **05** Questions

#### **About**

# **Neil Wainwright**

Founder, UpHabit

Neil's a software engineer and (as an 8-time founder/co-founder) has been building businesses since he was 26. He's learned a lot along the way and has never stopped adding to his collection of bruises and scars. :) He has a passion for great products, great teams and for delighting his customers. He also volunteers his time mentoring 50+ startups every year.

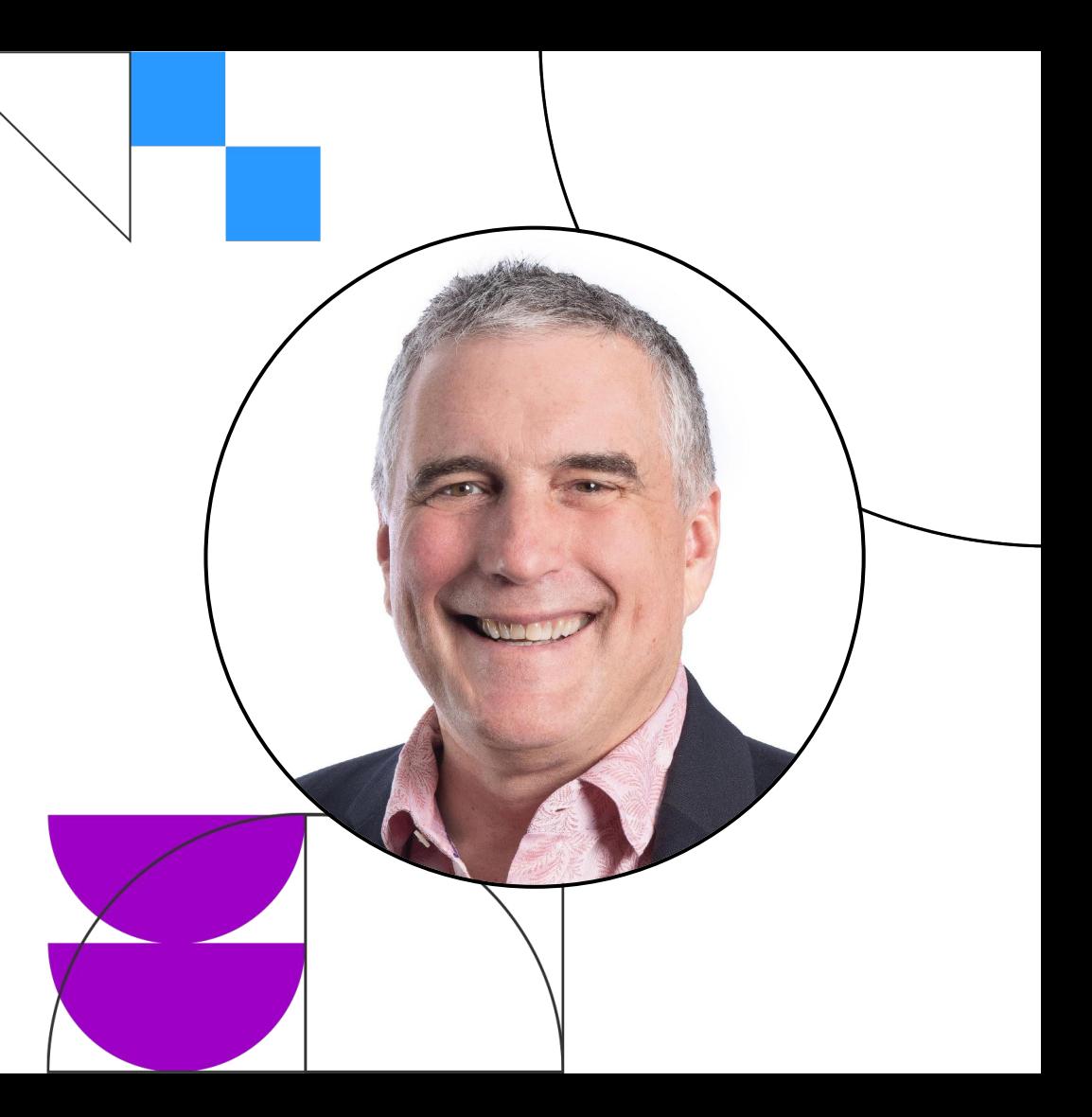

#### **Who - UpHabit**

# **Networking for Business App**

#### B2B focused on relationship selling

Native mobile apps for iOS and Android, also with a modern web app. Contact management, reminders, notes and extensive tagging. Sublime Salesforce integration too!

We use Iterable extensively for onboarding, customer emails, push notifications and rich in-app messaging. **Easily maintain relationships** with customers **July 2022**  $S_{11D}$ Mon Tue Wed Thu Fri Sat 22 23 21  $(i)$   $\odot$   $\odot$ Today Snooze 5 Thu Dec 23  $Q$  3M **Adena Chandler** Just t... Sun Feb 20 4 1M Oleg Bryant Sat May 21 (2) 1M Action Aaron Jefferson Sat May 21  $\odot$  1M Alexander Delacruz Thu Jun 9  $\bigcirc$  1W Action **Adria Hoover** Total:  $\epsilon$ Daily connections: 0/3 [3] 0 Settings stationships Introductions Discover

#### **Add customers to** Salesforce while on the go

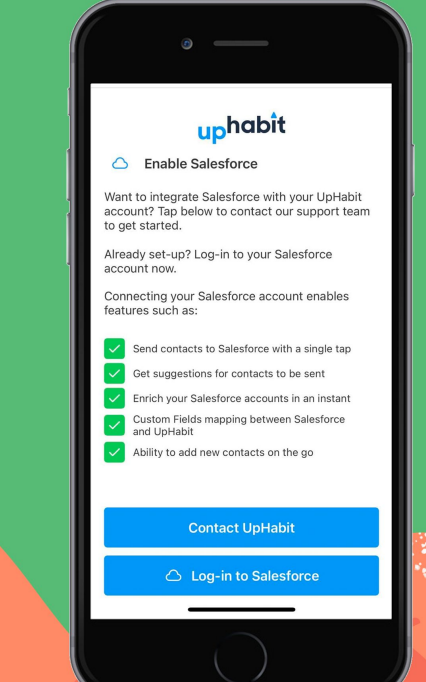

#### **Why**

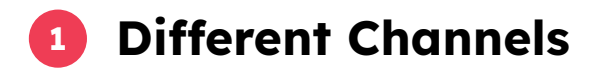

Extensive possibilities for email, push, and highly fine tuned in-app notifications

#### **Different Content 2**

Product usage and updates (onboarding, tips & tricks, product updates, etc)

User education on personal networking (books, articles, blogs, our own theory, etc)

#### **Different Times 3**

Give users the freedom to chose the time they'd like to receive certain notifications

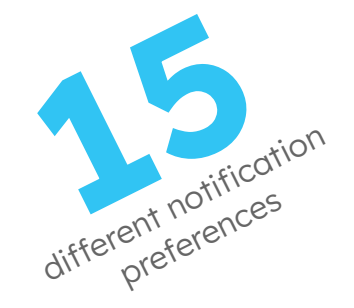

#### **What**

## **Settings > Notifications**

#### Realtime Preferences

Our users tap to open their notifications preferences and the app does a realtime query to get the current preferences.

Saving any changes will do a realtime update to those preferences.

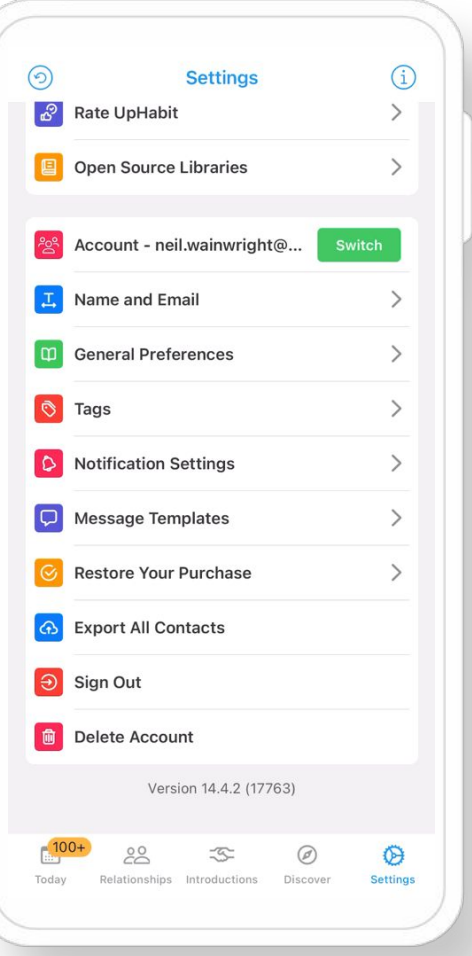

### How – Displaying Notification Settings

#### **Mobile Request Backend Request Backend Answers**

- Simple authenticated API call to our backend API
- Translates the simple authenticated API call to Iterable request for all message types

- Filters message types to those appropriate for notifications
- Formulates an elegant structured reply by parsing message type name formats for key data

#### **Mobile Displays**

- Receives structured reply
- Dynamically displays settings, including current values

### **Realtime flexibility by editing Iterable message types**

#### How – Saving Notification Preferences

● Simple authenticated JSON API call to the UpHabit backend

• Translates the simple JSON to enable/disable the associated Iterable message types

#### **Client Sends Backend Translates Backend Sends to Iterable**

● UpHabit's backend sends the updates to Iterable via an authenticated transaction

### **Simple mobile APIs hide the backend complexity**

### Simple Mobile APIs

# **Abstract Iterable**

#### Elegantly hide the complexity

Mobile developers like clean and simple, just like their apps. Backend developers scoff at clean and simple.

Allow each to focus on their strengths.

```
iluser notifications
                                                                 200 OK
                  GET WHEN THE WARD THE
\langle \rangle 0
                                                                                        凸
                                     Info
                                           Reauest
                                                    Response
                                          JSON Text v
                                 Headers
                                                     Raw
\,1"userNotificationPreferences": [
\overline{2}"sectionTitle": "Networking Knowledge",
         "subSections": [
              "subSectionTitle": "Frequent Article Notifications",
             "subSectionIds": [
                63720,
                63709
10
11Ι,
              "subSectionEnabled": false,
12"subSectionSendTime": "6:30pm",
13
              "subSectionSendTimeField": "notifications time frequent articles"
14
           },
15
16
              "subSectionTitle": "Occasional Book Recommendations",
17
             "subSectionIds": [
18
                63721,
19
                63708
20
21
              \perp,
              "subSectionEnabled": true,
22"subSectionSendTime": ""
23
              "subSectionSendTimeField": ""
24
           λ,
25
```
#### Iterable Controls it All

# **Realtime & Easy**

#### Edit message types to +/- options

Uses managed string formats and separators to ensure all the control is in Iterable.

Yes, a mistake can happen, but it's easily fixed within seconds (unlike hard-coded systems across backends + mobile and the version controls that it would entail).

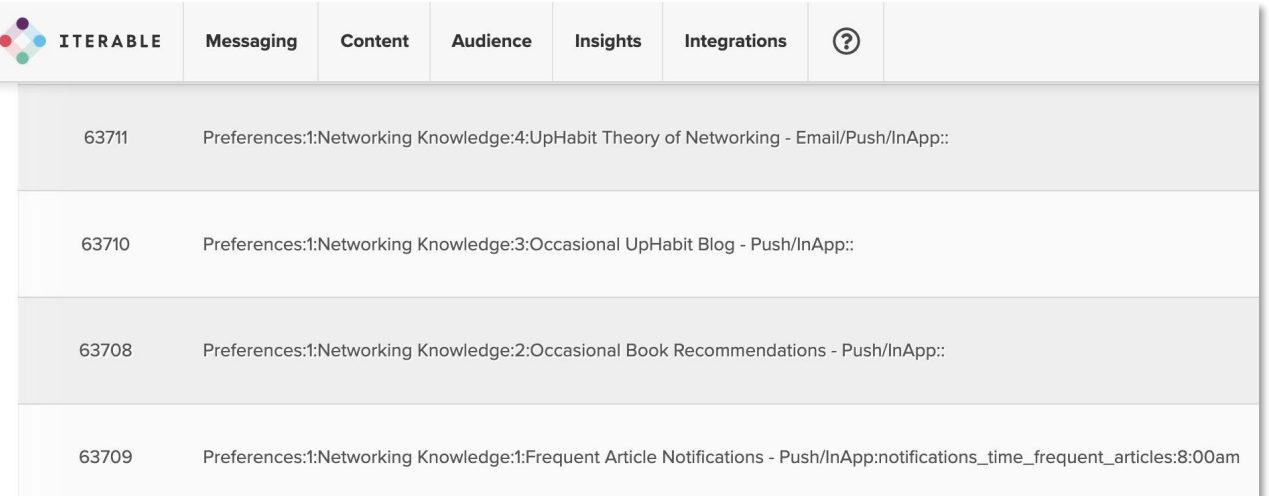

### Send Time Controls

# **Journeys**

#### The delay block is your friend

You can add a lot of flexibility with Iterable Journeys.

Another great thing is that the Iterable support team is awesome at first-answers to your questions.

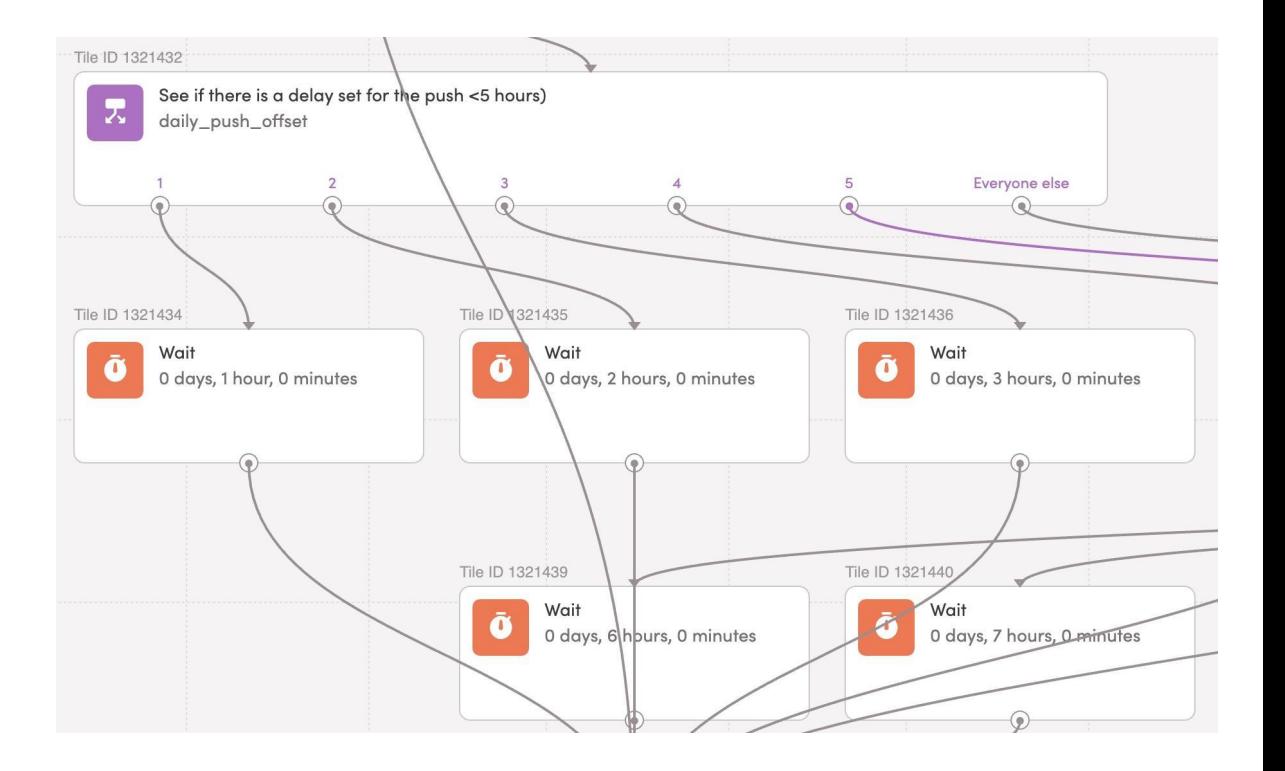

#### **Impact**

# **No More Annoyance**

#### 15 options and they're sublime to control

When you give users control and they know it, you earn a lot of positive vibes (and definitely reduce the negative ones).

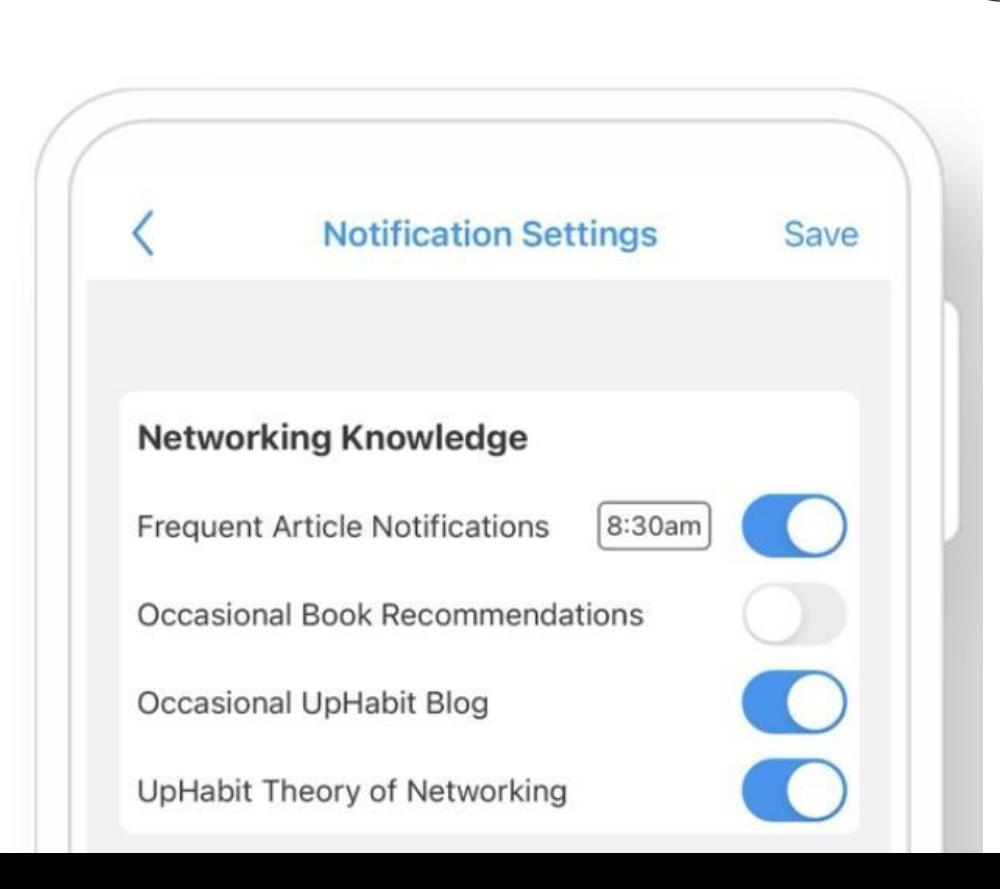

### How Hard is It?

# **Quite Easy**

Put the complexity, if any, where it needs to be and nowhere else

Iterable has a very clean and easy to understand API

#### **Clean APIs Iterable Ease UpHabit Effort**

- 2 days product management
- 3 days mobile development
- 3 days backend development
- 2 days QA

### **Keep it Simple**

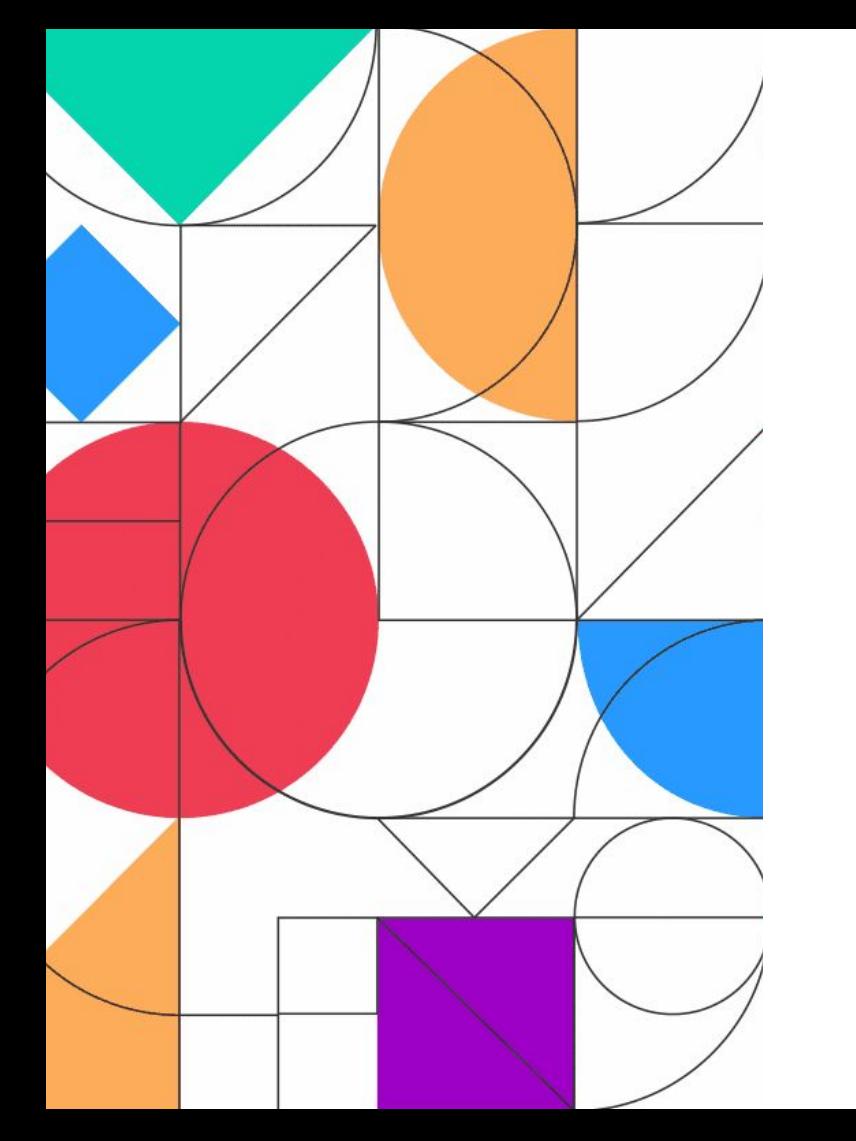

#### **Questions**

### **"Iterable's awesome. It combines great capabilities with an excellent ability to scale, all thanks to their rock-solid infrastructure."**

**Neil Wainwright** CEO, UpHabit

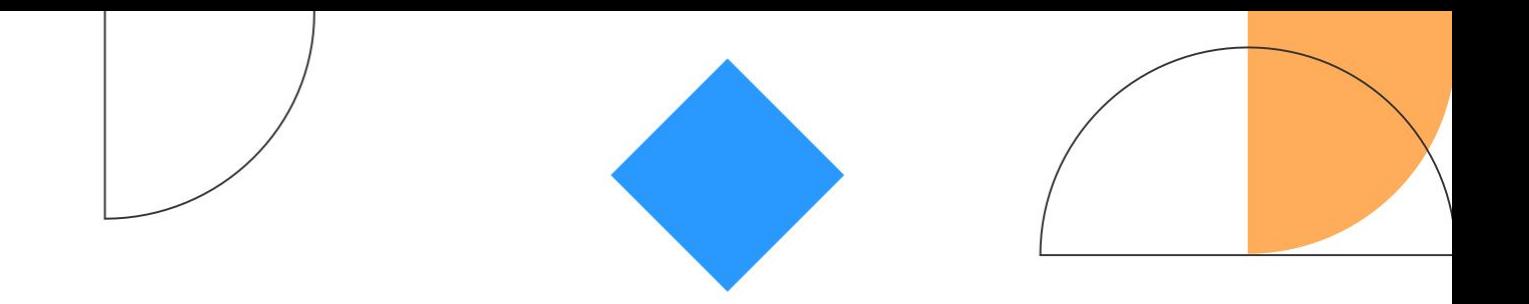

# Activate

Neil Wainwright neil@uphabit.com Download UpHabit!

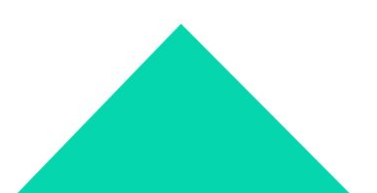

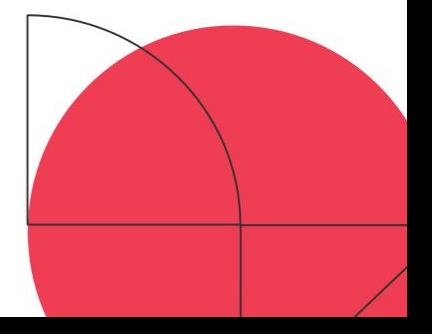

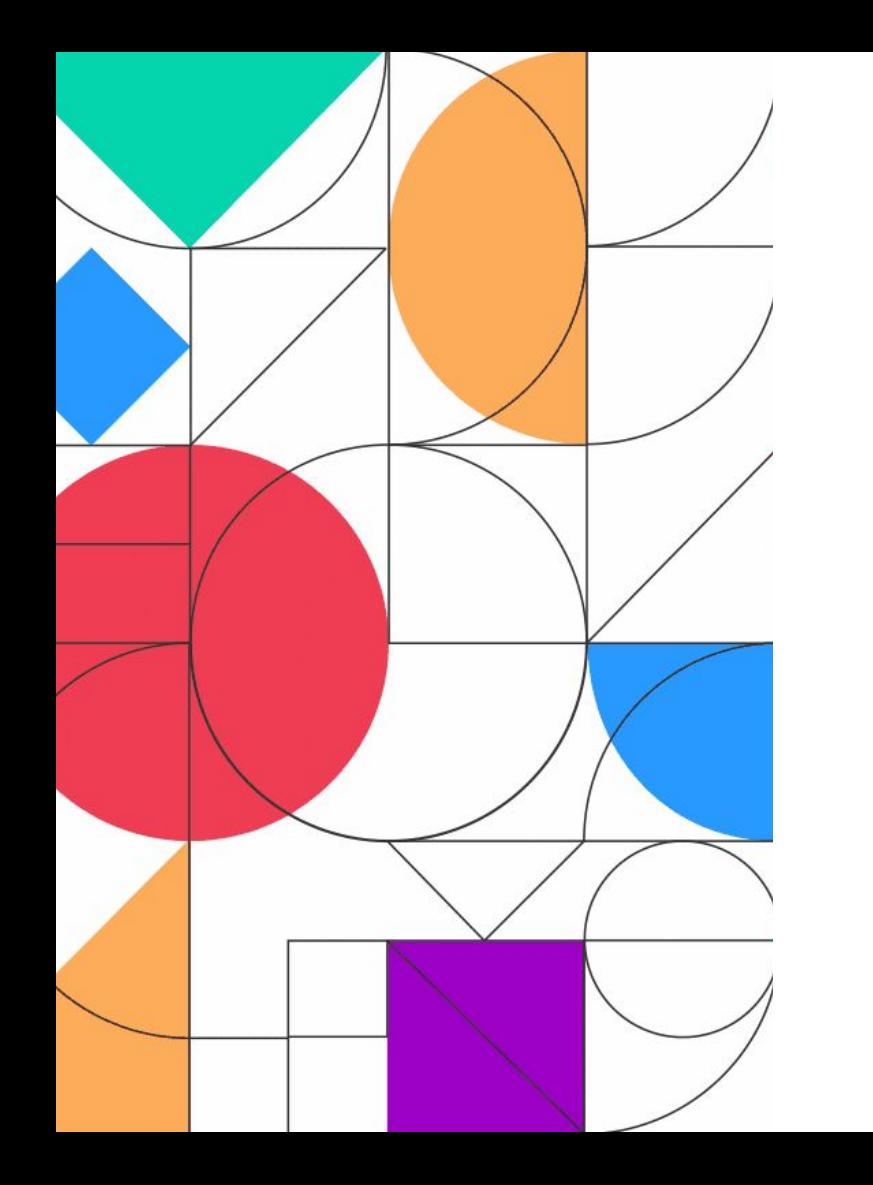

# **A Few Housekeeping Items**

- Submit your session feedback in the mobile app by selecting this session and then click on **feedback** at the bottom. **Rate the session and click post your feedback**!
- All session recordings will be available at the end of September on iterable.com/activate
- Continue the conversation on social using **#Activate22**
- **PSSST: some sessions will have QR codes to scan and earn** points towards the raffle. **Keep your eyes peeled!**

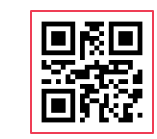